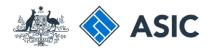

User guide

## Company Officeholder

#### How to log in/forgotten user name and password resets

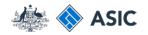

How to log in/ forgotten user name and password resets

• Follow this guide when:

- you have forgotten your user name or password, or
- you want to log in to your online account to enable you to:
  - read forms sent to your inbox
  - submit forms
  - view your company details
  - update your contact details.

The screens and data pictured in this guide are examples only. Actual screens can have minor differences in text and layout.

How to log in/forgotten user name and password resets © Australian Securities and Investments Commission December 2018

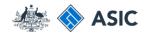

# How to log in - getting started

Before you begin using this guide you must:

- be a registered user
- have your user name and password
- have your ACN/ABN.

Visit the ASIC website at **www.asic.gov. au.** 

- 1. Select **companies** from the dropdown list on the right hand side of the screen.
- 2. Select Log in to continue.

The screens and data pictured in this guide are examples only. Actual screens can have minor differences in text and layout.

How to log in/forgotten user name and password resets

| FOR BUSINESS FOR FINANCE PROFESSIONA                                                                                                    | ALS FOR CONSUMERS                                                                                   |                  |                                                                            | REGULATORY RESOURCES ABOUT                                                                                                    |
|----------------------------------------------------------------------------------------------------|----------------------------------------------------------------------------------------------------|------------------|----------------------------------------------------------------------------|----------------------------------------------------------------------------------------------------|
| Find out more<br>About business names<br>Starting a company<br>Making a complaint<br>Paying fees<br>Using our online services<br>Frequently asked questions |                                                                                                    |                  | spall information for small business operators                             | ASIC Connect<br>Search our registers<br>Companies and organisations<br>Business names<br>Professional registers<br>View all registers |
| For business                                                                                                    | For finance professionals                                                                           | > For            | consumers                                                                  | Pay now - business name renewals                                                                                                    |
| How to register or renew a business name<br>Read more                                                                                                    | Your obligations as an AFS licensee<br>What you need to do to comply                                | M                | <b>ONEYSMART</b>                                                           | Use our online services                                                                                                    |
| Are your company details up to date?<br>How to check and make changes                                                                                       | Do you need a credit licence?<br>Find out about 'credit activity'                                   |                  | onsumer website, MoneySmart, has tips and<br>to help you manage your money | and the second second second second second second second second second second second second second second second                      |
| Your legal obligations as a small business operator<br>Visit our Small Business hub                                                                         | Looking for a regulatory document?<br>Search now                                                    | Visit I<br>Looki | NoneySmart<br>ng for unclaimed money?<br>h new                             | Some of the things you can do online:<br>- Change addresses<br>- Update details<br>- Pay your company annual review fee               |
| Media releases >                                                                                                    | Hot topics                                                                                          | > Con            | itact us                                                                   | 2 Login                                                                                                    |
| Latest media releases                                                                                                    | ASIC reports                                                                                        | Ask u            | s a question                                                               | / Learn about online services                                                                                                    |
| 29 September 2014                                                                                                    | Life insurance report                                                                               | Conta            | act details                                                                | ✓ Service availability                                                                                                    |
| 14-254MR ASIC reports on corporate insolvencies 2013                                                                                                    | Latest enforcement report                                                                           | Send             | us your feedback                                                           | Find a form                                                                                                    |
| -14                                                                                                    |                                                                                                    | Make             | a complaint                                                                |                                                                                                    |
| 16 September 2014<br>14-252MR Statement on Firepower investigation                                                                                          | Strategic outlook                                                                                   | Caree            | ers at ASIC                                                                | 484 Change company details<br>201 Register a company                                                                                  |
| 14-232MR Statement on Prepower Investigation                                                                                                    | Consultations                                                                                       |                  |                                                                            | 370 Officeholder notifies resignation/retireme                                                                                        |
| 15 September 2014<br>14-253MR ASIC cancels credit licence of Victorian<br>credit provider                                                                   | Relief for externally administered comp<br>registered schemes being wound up. C<br>20 October 2014. |                  |                                                                            | View all forms                                                                                                    |
| 25 September 2014                                                                                                    | Speeches                                                                                            |                  |                                                                            |                                                                                                    |
| 14-250MR ASIC reports on decisions to cut red tape -                                                                                                    | Speeches<br>Investors' trust and confidence in mana                                                 | and funds        |                                                                            |                                                                                                    |
| February to May 2014                                                                                                    | Investors' trust and confidence in mana<br>Commissioner Greg Tanzer - 3 Septem                      |                  |                                                                            |                                                                                                    |
| 15 September 2014<br>14-251MR ASIC imposes additional AFS licence                                                                                           |                                                                                                    |                  |                                                                            |                                                                                                    |
| 14-251MR ASIC imposes additional AFS licence<br>conditions on mortgage scheme operator                                                                      |                                                                                                    |                  |                                                                            |                                                                                                    |
| More releases                                                                                                    |                                                                                                    |                  |                                                                            |                                                                                                    |

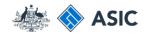

#### How to log in enter your details

#### 1. Enter your company ACN/ABN.

#### 2. Select **Next** to continue.

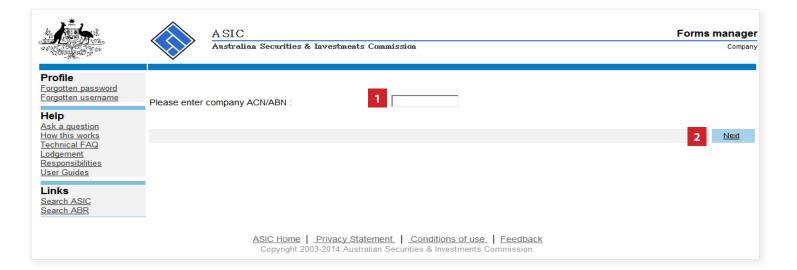

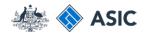

#### How to log in enter your details

1. Enter your **user name and password** into the security browser window.

2. Select **OK** to continue.

**Note:** If you have already logged on today, you may not be required to enter your user name and password. You may automatically be directed to your inbox.

If you have **forgotten your password**, got to page 7.

If you have **forgotten your user name**, go to page 16.

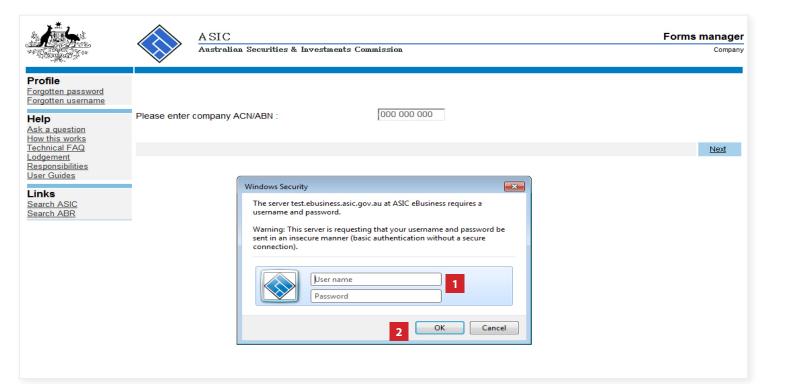

The screens and data pictured in this guide are examples only. Actual screens can have minor differences in text and layout.

How to log in/forgotten user name and password resets

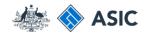

#### How to log in complete

You are now logged in and your **inbox** will display.

|                                                                                                   |                                  | A SIC<br>Australian Securities & I                | investments Commission                                                                                                    | Forms manager<br>Company                          |
|---------------------------------------------------------------------------------------------------|----------------------------------|---------------------------------------------------|----------------------------------------------------------------------------------------------------|---------------------------------------------------|
| Inbox<br>Start new form<br>Forms in progress<br>Forms submitted                                   | ACN<br>Officer<br>Email          | 000 000 000 EX<br>John CITIZEN D<br>example@email |                                                                                                    |                                                   |
| <u>View company details</u><br>PDS Transaction History                                            | Inbox                            |                                                   |                                                                                                    |                                                   |
| Profile<br>Change password<br>Update contact details<br>Add ACN                                   | Date<br>Show all docu            | Form                                              | Description                                                                                                    | Hide Documents                                    |
| Finish<br>Logoff<br>Help                                                                          | To view the f<br>A print file wi |                                                   | you, click on the form code.<br>v browser window in Adobe PDF format. You can print<br>nt this form.                          | t the form using the Adobe toolbar. You must have |
| Ask a question<br>How this works<br>Technical FAQ<br>Lodgement<br>Responsibilities<br>User Guides |                                  |                                                   | *** None Found *** SIC Home   Privacy Statement   Conditions of use Copyright 2003-2014 Australian Securities & Investments ( |                                                   |
| Links<br>Search ASIC<br>Search ABR                                                                |                                  | ·                                                 |                                                                                                    |                                                   |
|                                                                                                   |                                  |                                                   |                                                                                                    |                                                   |
|                                                                                                   |                                  |                                                   |                                                                                                    |                                                   |

The screens and data pictured in this guide are examples only. Actual screens can have minor differences in text and layout.

How to log in/forgotten user name and password resets

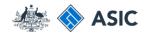

#### Forgotten password getting started

Visit the ASIC website at **www.asic.gov. au.** 

- 1. Select **companies** from the dropdown list on the right hand side of the screen.
- 2. Select Log in to continue.

The screens and data pictured in this guide are examples only. Actual screens can have minor differences in text and layout.

How to log in/forgotten user name and password resets

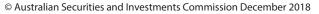

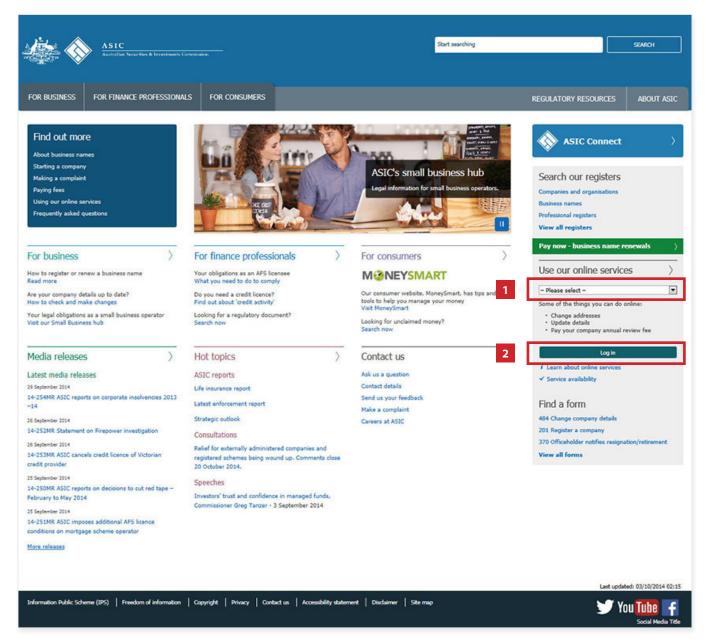

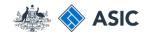

## Forgotten password getting started

1. Select **forgotten password** in the left hand menu.

|                                                                                 |              | ASIC<br>Australian Securities & In | vestments Com | mission                                                  | Forms manager<br>Company |
|---------------------------------------------------------------------------------|--------------|------------------------------------|---------------|----------------------------------------------------------|--------------------------|
| Profile<br>Forgotten password<br>Forgotten username<br>Help<br>Ask a guestion   | Please enter | company ACN/ABN :                  |               |                                                          |                          |
| How this works<br>Technical EAQ<br>Lodgement<br>Responsibilities<br>User Guides |              |                                    |               |                                                          | Next                     |
| Links<br><u>Search ASIC</u><br>Search ABR                                       |              |                                    |               |                                                          |                          |
|                                                                                 |              |                                    |               | ent Conditions of use F<br>Securities & Investments Comr |                          |

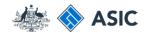

#### Forgotten password - enter your details

- 1. Enter your **ABN/ACN**.
- 2. Enter your User name.
- 3. Select **Next** to continue.

**Note**: user names are case sensitive.

|                                                           | A SIC<br>Australian Securities & Investments Commission                                                                             | Forms manage<br>Forgotten passwor |
|-----------------------------------------------------------|----------------------------------------------------------------------------------------------------|-----------------------------------|
| Form EBS02<br>→ Forgotten Password                        | Forgotten password                                                                                                    |                                   |
| Help<br>Ask a question<br>How this works<br>Technical FAQ | ABN/ACN 1<br>User name 2                                                                                                    |                                   |
| Links<br>Search ASIC<br>Search ABR                        | Cancel                                                                                                    | 3 Next                            |
|                                                           | ASIC Home   Privacy Statement   Conditions of use   Feedback<br>Copyright 2003-2014 Australian Securities & Investments Commission. |                                   |

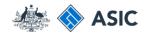

#### Forgotten password answer security question

1. Answer your **Security question.** 

**Note:** security questions responses are case sensitive.

2. Select Next to continue.

**Note**: if you do not know the answer to your security question, you will need to contact ASIC.

|                                                           | A SIC<br>Australian Securities & Investments Commission                                                                             | Forms manager<br>Forgotten password |
|-----------------------------------------------------------|----------------------------------------------------------------------------------------------------|-------------------------------------|
| Form EBS02<br>→ Forgotten Password                        | Company EXAMPLE COMPANY PTY LTD ACN 000 000 000<br>User name jcitizen                                                               |                                     |
| Help<br>Ask a question<br>How this works<br>Technical FAQ | Security       Security question       Your answer         1                                                                        |                                     |
| <u>Search ASIC</u><br><u>Search ABR</u>                   | ASIC Home   Privacy Statement   Conditions of use   Feedback<br>Copyright 2003-2014 Australian Securities & Investments Commission. | 2 Next                              |

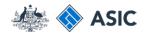

#### Forgotten password confirmation

- 1. Record your **newly generated** password.
- 2. Select Click here to change your password.

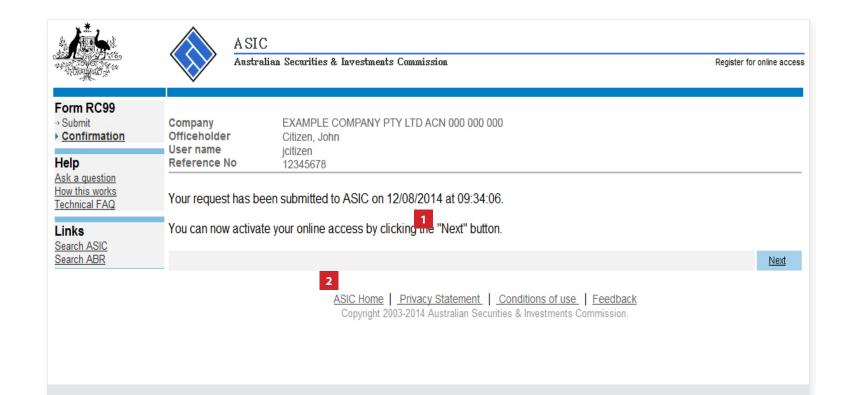

The screens and data pictured in this guide are examples only. Actual screens can have minor differences in text and layout.

How to log in/forgotten user name and password resets

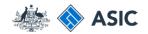

#### Forgotten password enter randomly selected password

- 1. Enter your **user name**, and the **randomly generated password**.
- 2. Select **OK** to continue.

|                                                           | A SIC                                          | n Securities & Investments Commission                                                                                                    |                               | Forms manager<br>Forgotten password |
|-----------------------------------------------------------|------------------------------------------------|----------------------------------------------------------------------------------------------------|-------------------------------|-------------------------------------|
| Form EBS02<br>→ Forgotten Password                        | Company<br>User name                           | EXAMPLE COMPANY PTY LTD ACN 000 000 000<br>jcitizen                                                                                                    |                               |                                     |
| Help<br>Ask a question<br>How this works<br>Technical FAQ | Confirmation                                   | our password for ASIC's eBusiness systems has been approve                                                                                                 | ed.                           |                                     |
| Links<br><u>Search ASIC</u><br>Search ABR                 | Your new randomly sel<br>It is recommended tha | ected password is: 8b2486                                                                                                    | 1                             |                                     |
|                                                           | <u>Click here to change your</u>               | Windows Security           The server test.ebusiness.asic.gov.au at ASIC eBusiness requires a username and password.                                       |                               |                                     |
|                                                           |                                                | Warning: This server is requesting that your username and password be<br>sent in an insecure manner (basic authentication without a secure<br>connection). | <u>Feedback</u><br>ommission. | <u>Next</u>                         |
|                                                           |                                                | 2 OK Cancel                                                                                                    |                               |                                     |

The screens and data pictured in this guide are examples only. Actual screens can have minor differences in text and layout.

How to log in/forgotten user name and password resets

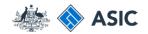

#### Forgotten password change your password

Form EBS01

User details

Company

Officeholder

| rorgotten                                 | Help                               | User name                             | jcitizen                                                                                                    |
|-------------------------------------------|------------------------------------|---------------------------------------|----------------------------------------------------------------------------------------------------|
| nassword -                                | Ask a question<br>How this works   | User details                          |                                                                                                    |
|                                           | Technical FAQ                      | Please enter your co                  | urrent password 1                                                                                                    |
| password -<br>change your                 | Links<br>Search ASIC<br>Search ABR | Current password                      |                                                                                                    |
|                                           |                                    | Contact details                       |                                                                                                    |
| password                                  |                                    | Current details<br>Email address      | example@email.com.au                                                                                                    |
|                                           |                                    | Telephone                             |                                                                                                    |
|                                           |                                    |                                       | umber 01 2345 6789                                                                                                    |
| 1. Enter the randomly generated           |                                    | Do you wish to chang                  | je your contact details?                                                                                                    |
| password.                                 |                                    |                                       | ○ Yes                                                                                                    |
| 2. Select Yes to Do you wish to change    |                                    |                                       | s for items which have changed.                                                                                                    |
| your current password?                    |                                    | Email address                         |                                                                                                    |
|                                           |                                    | Re-enter email address<br>Telephone   |                                                                                                    |
| 3. Enter your <b>new password</b> of your |                                    | · · · · · · · · · · · · · · · · · · · | umber                                                                                                    |
| choice that meets the criteria listed.    |                                    | Com                                   | iments                                                                                                    |
| Your password may not contain             |                                    | Change password                       |                                                                                                    |
| special characters outside of the         |                                    |                                       | ie your current password?                                                                                                    |
| criteria listed.                          |                                    |                                       | 2 Yes  No 3                                                                                                    |
| 4. Re-enter your <b>new password.</b>     |                                    | New password                          | Must contain a minimum of 8 characters                                                                                                    |
| 4. Re-enter your new password.            |                                    |                                       | May contain a maximum of 16 characters<br>Must contain lower case and upper case alpha and numeric characters                                                       |
| 5. Select Next to continue.               |                                    |                                       | Max contain nome tasks and upper adde applied numeric of the statests<br>May contain punctuation or keyboard characters (excluding whitespace and special controls) |
|                                           |                                    | Confirm password                      | Must match new password 4                                                                                                    |
|                                           |                                    | Security question                     |                                                                                                    |
|                                           |                                    |                                       | je your security question and answer?                                                                                                    |
|                                           |                                    |                                       | O Yes O No                                                                                                    |
|                                           |                                    | Security question                     | choose a question only you know the answer to that has nothing to do with your password                                                                             |
|                                           |                                    |                                       | if you forget your password, we will verify your identity by asking you this question                                                                               |
|                                           |                                    | Security answer                       | must contain a minimum of 6 characters                                                                                                    |
|                                           |                                    | Cancel                                | 5 Next                                                                                                    |
|                                           |                                    |                                       |                                                                                                    |
|                                           |                                    |                                       | ASIC Home   Privacy Statement   Conditions of use   Feedback                                                                                                    |
|                                           |                                    |                                       | Copyright 2003 Australian Securities & Investments Commission.                                                                                                    |

EXAMPLE COMPANY PTY LTD ACN 000 000 000

CITIZEN, John Director

The screens and data pictured in this guide are examples only. Actual screens can have minor differences in text and layout.

How to log in/forgotten user name and password resets

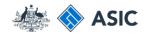

#### Forgotten password review contact details

To confirm your new password you must:

1. Review the **contact details.** 

2. If the details are correct, select **Next** to continue.

|                                                           | A SIC<br>Australia                               | n Securities & Investments Commission                                                                                          | Forms manager<br>Maintain contact details |
|-----------------------------------------------------------|--------------------------------------------------|----------------------------------------------------------------------------------------------------|-------------------------------------------|
| Form EBS01<br>▶ <u>Confirmation</u>                       | Company<br>Officeholder                          | EXAMPLE COMPANY PTY LTD ACN 000 000 000<br>CITIZEN, John Director                                                              |                                           |
| Help<br>Ask a question<br>How this works<br>Technical FAQ | User name<br>Confirmation                        | jcitizen                                                                                                    |                                           |
| <b>Links</b><br><u>Search ASIC</u><br>Search ABR          | The requested change<br>Your contact details are | s have been made for<br>- your password                                                                                        |                                           |
|                                                           | Email address<br>Telephone number                | example@email.com.au<br>mber 01 2345 6789<br>lents                                                                             |                                           |
|                                                           |                                                  |                                                                                                    | 2 <u>Next</u>                             |
|                                                           |                                                  | ASIC Home   Privacy Statement   Conditions of use   Feedback<br>Copyright 2003 Australian Securities & Investments Commission. |                                           |

The screens and data pictured in this guide are examples only. Actual screens can have minor differences in text and layout.

How to log in/forgotten user name and password resets

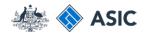

#### Forgotten password finalise

- 1. Enter your **user name and new password that you elected** in the security browser window.
- 2. Select **OK** to continue.

**Note:** Your password has been changed and the system will take you to your inbox.

| A A A A A A A A A A A A A A A A A A A                                                                                           | A SIC<br>Australian Securities & Investments Commission                                                                                                    | Forms manager<br>Maintain contact details |
|----------------------------------------------------------------------------------------------------|----------------------------------------------------------------------------------------------------|-------------------------------------------|
| Form EBS01<br>→ Confirmation<br>Help<br>Ask a question<br>How this works<br>Technical FAQ<br>Links<br>Search ASIC<br>Search ABR | Company<br>Officeholder<br>User name       EXAMPLE COMPANY PTY LTD ACN 000 000 000<br>CITIZEN, John Director<br>jottizen         Confirmation       The requested changes have been made for<br>- your password         Your contact details are<br>Email address       Windows Security         Telephone number       The server test ebusiness.asic.gov.au at ASIC eBusiness requires a<br>username and password.         Windows Security       Image: Company of the server is requesting that your username and password be<br>sent in an insecure manner (basic authentication without a secure<br>connection).         Image: Image: | Next                                      |

The screens and data pictured in this guide are examples only. Actual screens can have minor differences in text and layout.

How to log in/forgotten user name and password resets

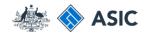

#### Forgotten user name - getting started

Visit the ASIC website at **www.asic.gov. au.** 

- 1. Select **companies** from the dropdown list on the right hand side of the screen.
- 2. Select Log in to continue.

The screens and data pictured in this guide are examples only. Actual screens can have minor differences in text and layout.

How to log in/forgotten user name and password resets

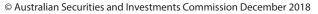

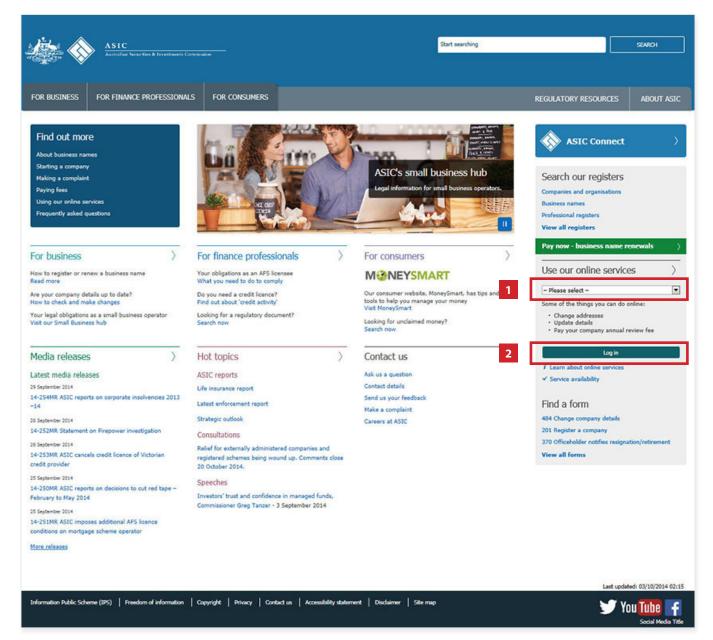

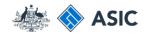

#### Forgotten user name - getting started

1. Select **Forgotten user name** in the left hand menu.

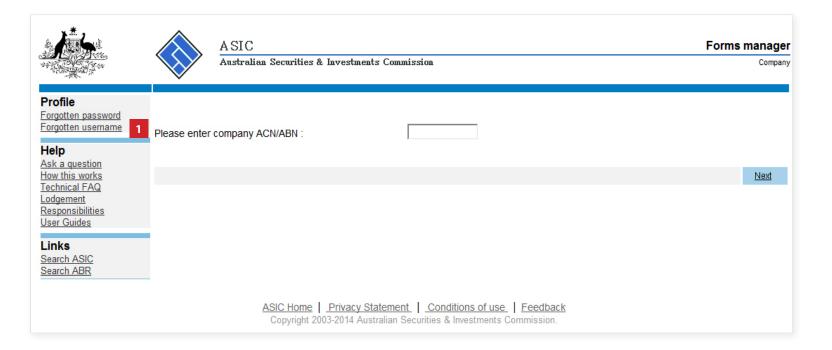

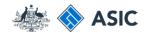

#### Forgotten user name - request to receive your user name

1. Select as a company officeholder (director, secretary or alternate director) as the basis on which you are applying.

2. Select **Next** to continue.

| **************************************                                                                                                    | A SIC<br>Australian Securities & Investments Commission                                                                                                    | Forms manager<br>Forgotten user name |
|----------------------------------------------------------------------------------------------------|----------------------------------------------------------------------------------------------------|--------------------------------------|
| Form EBS04<br>→ Form setup<br>→ Your details<br>→ Confirmation<br>Help<br>Ask a question<br>How this works<br>Technical FAQ<br>Links<br>Search ASIC<br>Search ABR | Form setup         If you have forgotten your user name, we will email a list of user names to all current users of the account.         The email(s) will be sent to the email address already recorded as part of your contact details. To use this s to correctly enter an email address which matches your contact details.         On what basis are you applying?         Image: Image: Ima | ervice, you must be able             |
|                                                                                                    | Cancel           ASIC Home         Privacy Statement         Conditions of use         Feedback           Copyright 2003-2008         Australian Securities & Investments Commission.                                                                                                    | 2 Next                               |

The screens and data pictured in this guide are examples only. Actual screens can have minor differences in text and layout.

How to log in/forgotten user name and password resets

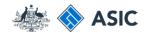

#### Forgotten user name - enter your details

- 1. Enter your ACN/ABN.
- 2. Enter the **Email address** you supplied at registration.

**Note**: if you do not have either one of these details, you will need to contact ASIC.

3. Select **Next** to continue.

|                                                                              | A SIC<br>Australian Securities & Investments Commission                                                                             | Forms manager<br>Forgotten user name |
|------------------------------------------------------------------------------|----------------------------------------------------------------------------------------------------|--------------------------------------|
| Form EBS04<br>✓ <u>Form setup</u><br>→ <u>Your details</u><br>→ Confirmation | Your details Provide the following details                                                                                          |                                      |
| Help<br>Ask a question<br>How this works<br>Technical FAQ                    | ACN/ABN 1<br>Email address 2                                                                                                    |                                      |
| Links<br><u>Search ASIC</u><br>Search ABR                                    | ASIC Home   Privacy Statement   Conditions of use   Feedback<br>Copyright 2003-2008 Australian Securities & Investments Commission. | 3 <u>Next</u>                        |

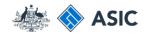

## Confirmation of request

This screen confirms your request was submitted to ASIC.

An email will be sent to your nominated email address providing your current user name.

1. Select **Next** to continue.

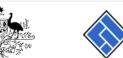

|                                                                                     | A SIC<br>Australian Securities & Investments Commission                                                                             | Forms manager<br>Forgotten user name |
|-------------------------------------------------------------------------------------|----------------------------------------------------------------------------------------------------|--------------------------------------|
| Form EBS04<br>✓ <u>Form setup</u><br>✓ <u>Your details</u><br>▶ <u>Confirmation</u> | Confirmation                                                                                                    |                                      |
| Help<br><u>Ask a question</u><br>How this works                                     | Your request has been submitted to ASIC on 12/06/2014 at 16:55:07.                                                                  | 1<br>Next                            |
| Technical FAQ<br>Links<br>Search ASIC<br>Search ABR                                 | ASIC Home   Privacy Statement   Conditions of use   Feedback<br>Copyright 2003-2008 Australian Securities & Investments Commission. |                                      |